## Project Procurement/ Consultant Registration

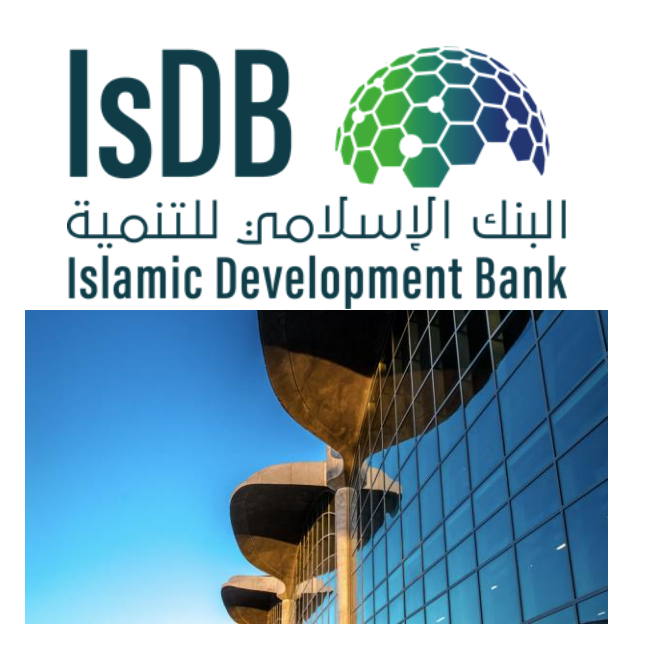

PPR is pleased to announce the launch of the consultant roster on the IsDB website for upcoming business opportunities.

The roster will enable registered firms and individual consultants to get first-hand and timely information on IsDB financed projects.

The purpose of the online database is to maintain a profile of individuals and consulting firms that have requisite expertise and experience in specialized fields.

To register in the Database on Consultants (DACON) system and fulfil the basic criteria, individuals/companies must provide basic information about themselves/the company profile.

## [Register today](https://eur03.safelinks.protection.outlook.com/?url=https%3A%2F%2Fisdb.cmail19.com%2Ft%2Ft-i-xiulrhl-l-y%2F&data=04%7C01%7CTAli%40isdb.org%7Cab87ec2ad3ca4b7b0d4908d978f35a3a%7C8fa69c26409d43e5973c17a8be1a7f35%7C0%7C0%7C637673808854037958%7CUnknown%7CTWFpbGZsb3d8eyJWIjoiMC4wLjAwMDAiLCJQIjoiV2luMzIiLCJBTiI6Ik1haWwiLCJXVCI6Mn0%3D%7C1000&sdata=DEUYBa1OQRT4YWDyi3tE3CPLLE7L%2BJA5%2FvqP%2FroPFfk%3D&reserved=0)

The information required includes contact address, management details, specialization of staff, their experience, projects undertaken, and any other relevant details.

A secure login is provided meaning regular updates can be added where required.

The IsDB encourages firms/individual consultants to take advantage of this opportunity and register on the online platform.

Kindly follow the quick steps below to register as a consultant or firm:

1. Visit the [Portal](https://eur03.safelinks.protection.outlook.com/?url=https%3A%2F%2Fisdb.cmail19.com%2Ft%2Ft-i-xiulrhl-l-t%2F&data=04%7C01%7CTAli%40isdb.org%7Cab87ec2ad3ca4b7b0d4908d978f35a3a%7C8fa69c26409d43e5973c17a8be1a7f35%7C0%7C0%7C637673808854037958%7CUnknown%7CTWFpbGZsb3d8eyJWIjoiMC4wLjAwMDAiLCJQIjoiV2luMzIiLCJBTiI6Ik1haWwiLCJXVCI6Mn0%3D%7C1000&sdata=uNyQ10WcGPksnMhuEFJIRX8RS%2B%2BQMfUZp98wXN5%2B%2FgA%3D&reserved=0) and select the option to register for DACON. You can edit or update your profile in Login Options, once approved by the PPR team.

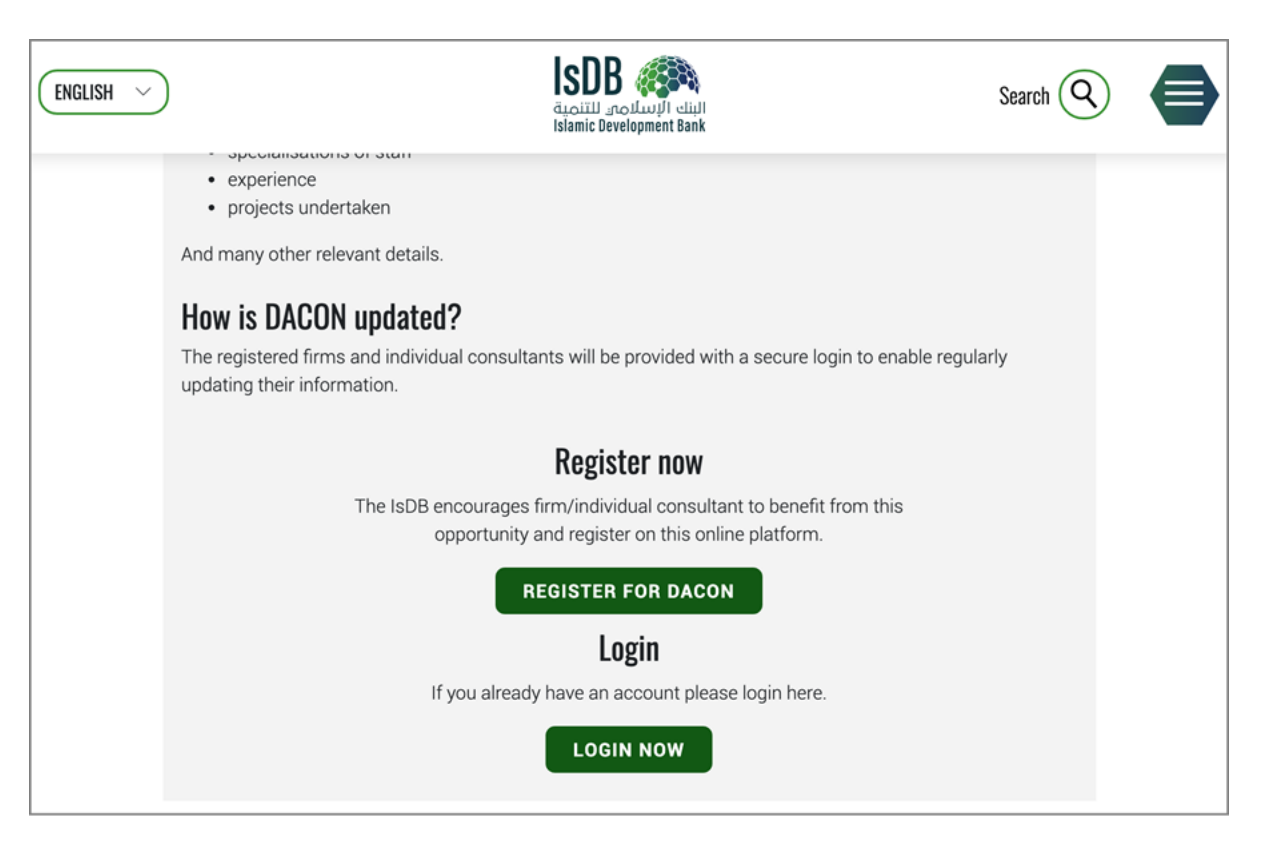

2. Once you enter the registration page, a second layer will pop up on your screen. In this section, you may select your vendor type and proceed with creating your account.

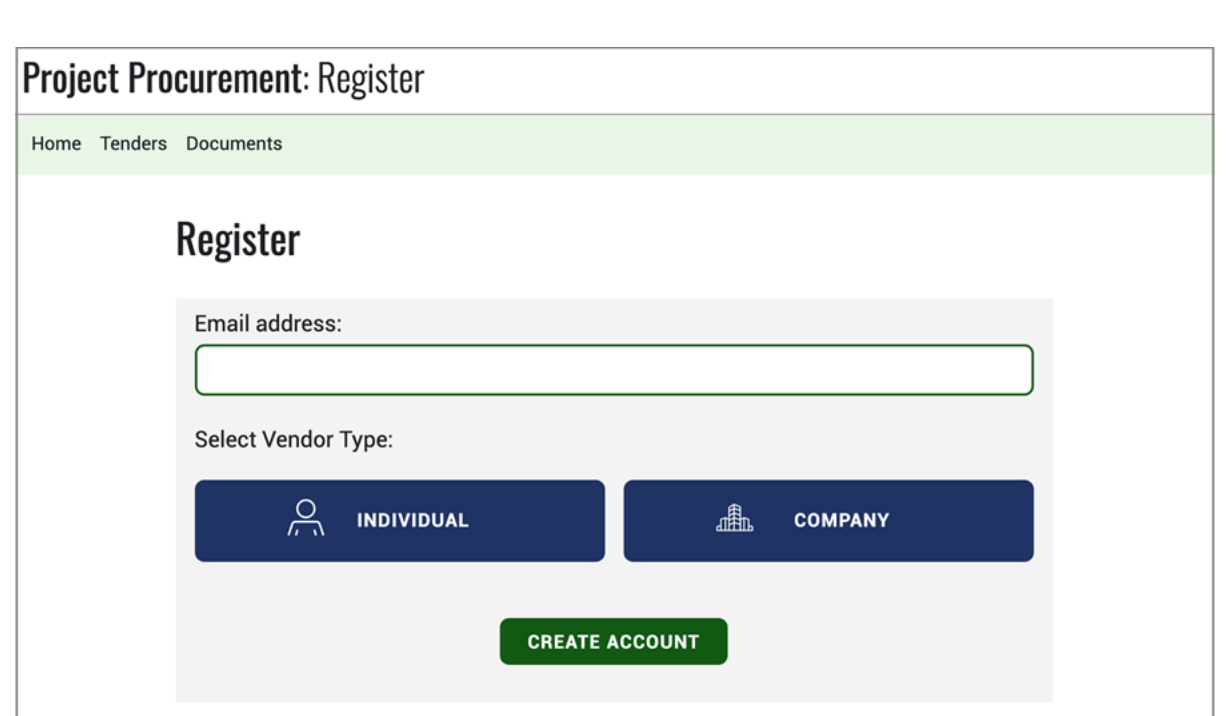

3. Check your email and follow the steps as stated. You may receive the email to your inbox or spam, so kindly check both folders.

## [Register today](https://eur03.safelinks.protection.outlook.com/?url=https%3A%2F%2Fisdb.cmail19.com%2Ft%2Ft-i-xiulrhl-l-h%2F&data=04%7C01%7CTAli%40isdb.org%7Cab87ec2ad3ca4b7b0d4908d978f35a3a%7C8fa69c26409d43e5973c17a8be1a7f35%7C0%7C0%7C637673808854057883%7CUnknown%7CTWFpbGZsb3d8eyJWIjoiMC4wLjAwMDAiLCJQIjoiV2luMzIiLCJBTiI6Ik1haWwiLCJXVCI6Mn0%3D%7C1000&sdata=mOyn6I6tHUjQzqrX5oHrgLZ0dVgwhZp9PY4zqkVT5mc%3D&reserved=0)

4. After the completion of the required information, you will see all your details in the Profile section.

We urge all the consultants/firms registering on the website to please provide us with feedback on the registration process and any possible difficulty faced in the registration process.

If the system shows that your account is already created, please visit the link below to reset your password in order to log in: [https://www.isdb.org/project-procurement/user/password](https://eur03.safelinks.protection.outlook.com/?url=https%3A%2F%2Fwww.isdb.org%2Fproject-procurement%2Fuser%2Fpassword&data=04%7C01%7CTAli%40isdb.org%7Cab87ec2ad3ca4b7b0d4908d978f35a3a%7C8fa69c26409d43e5973c17a8be1a7f35%7C0%7C0%7C637673808854067829%7CUnknown%7CTWFpbGZsb3d8eyJWIjoiMC4wLjAwMDAiLCJQIjoiV2luMzIiLCJBTiI6Ik1haWwiLCJXVCI6Mn0%3D%7C1000&sdata=b5K%2FE3d3HHScQ7TZsDoPV%2F2oz0afCO988HPAbOtwAoU%3D&reserved=0)

## Tender Section/Business Opportunity

Please follow the link below to sign up for IsDB projects' business opportunity: [https://www.isdb.org/project-procurement/tenders](https://eur03.safelinks.protection.outlook.com/?url=https%3A%2F%2Fwww.isdb.org%2Fproject-procurement%2Ftenders&data=05%7C01%7CHBanjr%40isdb.org%7C08bb0085b2b34738db9c08da5cee106d%7C8fa69c26409d43e5973c17a8be1a7f35%7C0%7C0%7C637924474794300403%7CUnknown%7CTWFpbGZsb3d8eyJWIjoiMC4wLjAwMDAiLCJQIjoiV2luMzIiLCJBTiI6Ik1haWwiLCJXVCI6Mn0%3D%7C3000%7C%7C%7C&sdata=g4YK9to8hUCxA%2FvmZSaSsCdHweFiaSlCViNr69XOXE0%3D&reserved=0) 

Once you have clicked on the link, scroll down until you see the subscription bar below. Please supply the following information in order to take advantage of the opportunities:

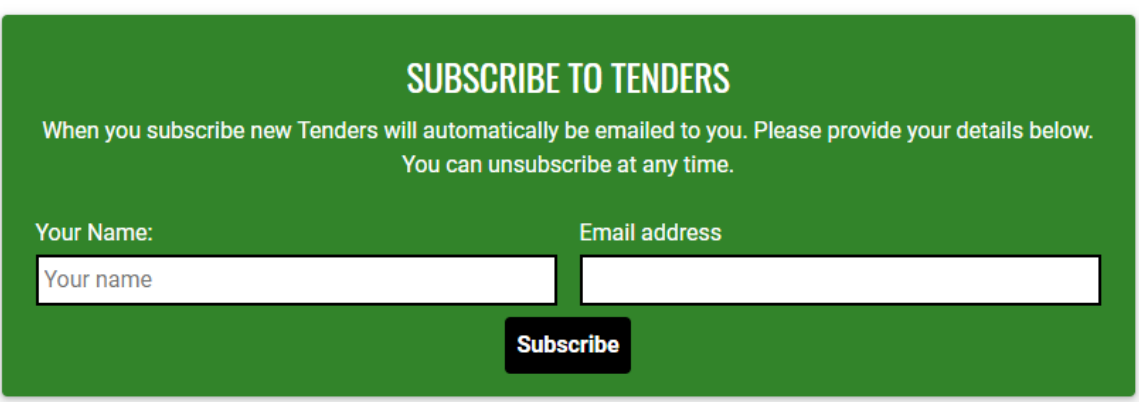